## $\boxed{\phantom{1}}$  FREE eBook

# LEARNING nuget

Free unaffiliated eBook created from **Stack Overflow contributors.** 

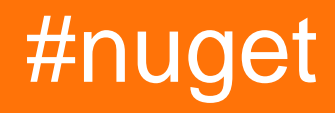

### **Table of Contents**

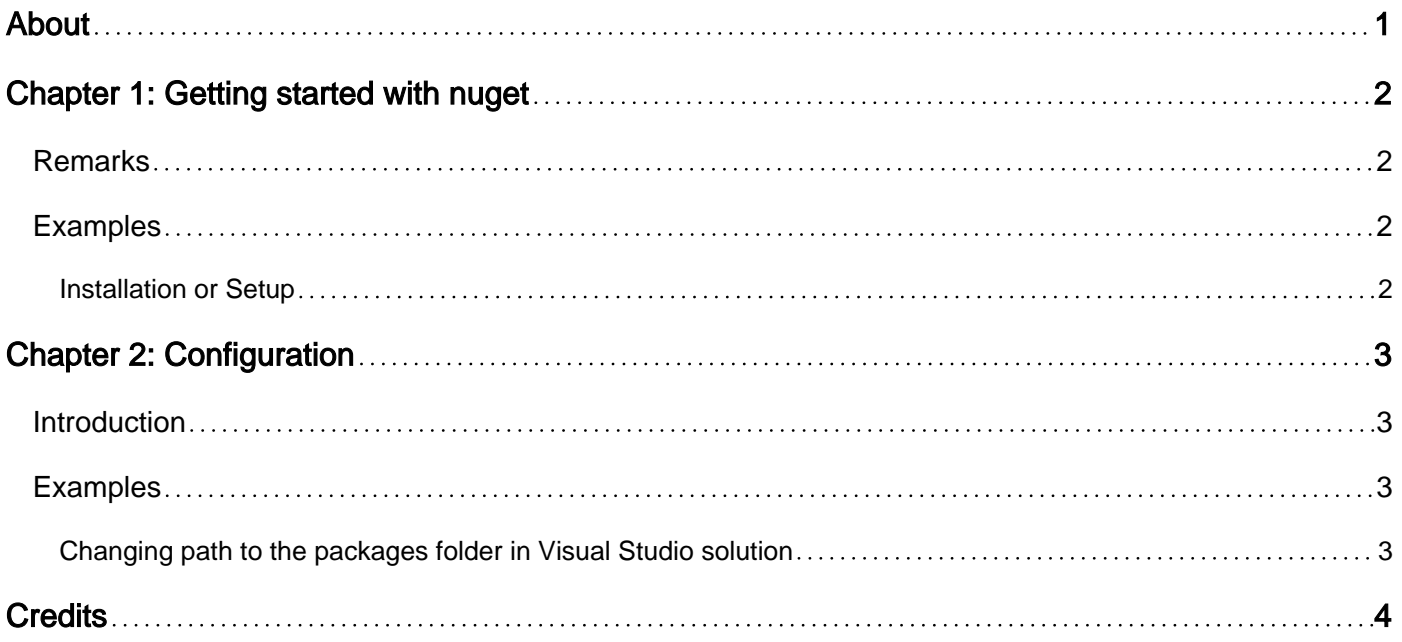

<span id="page-2-0"></span>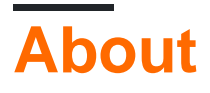

You can share this PDF with anyone you feel could benefit from it, downloaded the latest version from: [nuget](http://riptutorial.com/ebook/nuget)

It is an unofficial and free nuget ebook created for educational purposes. All the content is extracted from [Stack Overflow Documentation,](https://archive.org/details/documentation-dump.7z) which is written by many hardworking individuals at Stack Overflow. It is neither affiliated with Stack Overflow nor official nuget.

The content is released under Creative Commons BY-SA, and the list of contributors to each chapter are provided in the credits section at the end of this book. Images may be copyright of their respective owners unless otherwise specified. All trademarks and registered trademarks are the property of their respective company owners.

Use the content presented in this book at your own risk; it is not guaranteed to be correct nor accurate, please send your feedback and corrections to [info@zzzprojects.com](mailto:info@zzzprojects.com)

### <span id="page-3-0"></span>**Chapter 1: Getting started with nuget**

### <span id="page-3-1"></span>**Remarks**

This section provides an overview of what nuget is, and why a developer might want to use it.

It should also mention any large subjects within nuget, and link out to the related topics. Since the Documentation for nuget is new, you may need to create initial versions of those related topics.

### <span id="page-3-2"></span>**Examples**

<span id="page-3-3"></span>**Installation or Setup**

Detailed instructions on getting nuget set up or installed.

Read Getting started with nuget online: [https://riptutorial.com/nuget/topic/8814/getting-started](https://riptutorial.com/nuget/topic/8814/getting-started-with-nuget)[with-nuget](https://riptutorial.com/nuget/topic/8814/getting-started-with-nuget)

### <span id="page-4-0"></span>**Chapter 2: Configuration**

### <span id="page-4-1"></span>**Introduction**

<span id="page-4-2"></span>This topics contains aspects of using NuGet and its configurations.

### **Examples**

#### <span id="page-4-3"></span>**Changing path to the packages folder in Visual Studio solution**

By default, NuGet restores packages into the **packages** folder in the solution root. This folder is shared between all solution projects. In some cases it is useful to change the location of the restored packages (for instance, to share them between several solutions).

Its can be achieved by creating the file **nuget.config** in the same folder where solution is located:

```
<?xml version="1.0" encoding="utf-8"?>
<configuration>
    <config>
        <add key="repositoryPath" value="../packages" />
    </config>
</configuration>
```
**repositoryPath** setting points to the new packages location and automatically read by the NuGet during the restoring.

The config affects only one solution and it is enough just to put file near the **.sln**, no need to reference it inside solution itself.

Read Configuration online:<https://riptutorial.com/nuget/topic/9710/configuration>

### <span id="page-5-0"></span>**Credits**

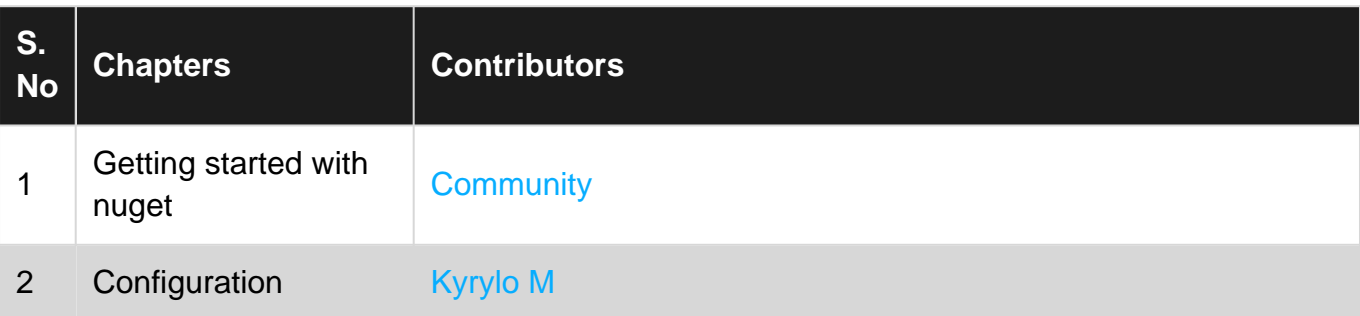